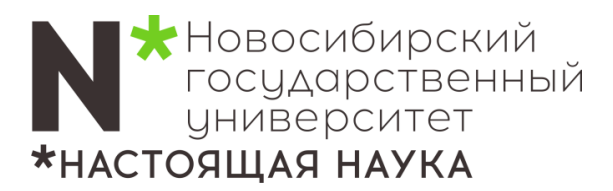

# Инструкция по использованию оборудования

## мультимедийной аудитории

#### 1. Включение компьютера и монитора

Кнопка включения компьютера находится под монитором большая круглая. Кнопка включения монитора - справа-снизу на мониторе. Компьютер может быть уже включен, но находится в «спящем режиме», тогда нажмите любую клавишу на клавиатуре, компьютер включится.

#### 2. Включение проектора

Найдите на рабочем столе ярлык с программой «Управление проектором» и запустите эту программу. После запуска программы нажмите кнопку «Включить».

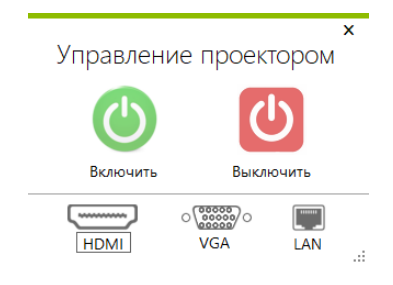

#### 3. Управление экраном

В данной аудитории установлен электрический настенный экран, управление которым осуществляется с помощью пульта управления, расположенного на стене.

### 4. Подключение ноутбука

Вариант 1. В данной аудитории выведен дополнительный кабель HDMI, подключите к нему свой ноутбук.

Вариант 2. Можно подключиться к проектору по Wi-Fi, для этого воспользуйтесь следующей инструкцией на сайте: https://help.nsu.ru > «Компьютерные классы и мультимедиа аудитории» > «Инструкция по подключению проектора EPSON к вашему устройству».

 $\mathbf I$  Если после включения проектора пропало изображение на мониторе, но оно есть на экране проектора, необходимо нажать  $\sim$  одновременно с английской буквой «P», после этого в правой части экрана проектора появятся 4 варианта, выберите пункт «Повторяющийся».

П По окончанию лекции необходимо выключить проектор. Компьютер выключать не надо!

ℹ Пожалуйста, не перемещайте стол преподавателя!

По всем возникшим вопросам и затруднениям обращайтесь по телефону: 363-40-70. В качестве резервного – 363-41-41. О всех пожеланиях и предложениях просьба писать на электронный адрес 4141@nsu.ru.